# **EXTREME PROGRAMMINGSEBAGAI METODE PENGEMBANGAN E-KEUANGANPADAPONDOK PESANTREN QODRATULLAH**

# **<sup>1</sup>Nia Oktaviani, <sup>2</sup>Hutrianto DosenUniversitas Bina Darma Jalan Jenderal Ahmad Yani No.3, Palembang Pos-el: 1 niaoktaviani@binadarma.ac.id/ <sup>2</sup> hutrianto@mail.binadarma.ac.id**

*Abstract: Pondok Pesantren Qodratullah born founded in 1972 is located langkan vilage. Guiding and structuring continue to be developed with the reform in the field of education, methodology, development of infrastructure and expand the functions of the cottage as a faith-based educational institutions and public. Pupils who learn from different regions, namely South Sumatra, Aceh, North Sumatra, Riau, West Sumatra, Jambi, Bengkulu, Lampung and Jakarta. With a diverse area of origin of students, as well as the many activities in addition to education, the financial management of the students and the cottage needs to be improved. Therefore in this study have been developed e-finance using Extreme Programmimg. Where in the e-finance have a payment feature, the financial statements and reports arrears in payment of fees. E-finance has also been tested with a black box approach that states all the functional software running well.*

#### *Kata kunci: e-finance,qodratullah, extreme programming*

*Abstrak:Pondok Pesantren Qodratullahlahir yang didirikan tahun 1972 terletak didusun simpang Langkan.Upaya pembinaan dan penataan terus dikembangkan dengan melakukan pembaharuan pada bidang pendidikan, metodelogi, pembangunan sarana dan prasarana dan memperluas fungsi pondok sebagai lembaga pendidikan berbasis keagamaan dan umum. Santri yang belajar berasal dari berbagai daerah yaitu Sumatera Selatan, Aceh, Sumatera Utara, Riau, Sumatera Barat, Jambi, Bengkulu, Lampung, dan Jakarta. Dengan beragamnya asal daerah santri, serta banyaknya kegiatan selain pendidikan, maka pengelolaan keuangan para santri dan pondok perlu ditingkatkan. Untuk itu dalam penelitian ini telah dikembangkan e-keuangan dengan menggunakan metod eExtreme Programmimg. Extreme Dimana dalam e-keuangan tersebut memiliki fitur pembayaran, laporan keuangan dan laporan penunggakan pembayaran SPP. E-keuangan ini juga telah dilakukan pengujian dengan pendekatan black box yang menyatakan semua fungsional perangkat lunak berjalan sesuai fungsionya.*

*Kata kunci:*e-keuangan,qodratullah, extreme programming.

#### **1. PENDAHULUAN**

Perkembangan teknologi dari tahun ke tahun menuju pada pemanfaatan layanan data, yang perkembangannya sangat pesat.Perkembangan teknologi tersebut mengarah ke satu titik yaitu ke teknologi internet.Pengguna internet di Indonesia semakin hari semakin bertambah. Asosiasi Penyelenggara Jasa Internet Indonesia memproyeksikan pada tahun 2015 pengguna internet akanmencapai 139 juta user (David: 2013). Hal ini menunjukkan bahwa pasar pengguna teknologi akan semakin besar, sehingga pembangunan sebuah sistem informasi yang berbasiskan internet pun akan mempunyai tempat yang luas di pasaran Indonesia.Selain itu kini semua akses internet sudah sangat mudah dilakukan, bahkan dari perangkat telpon pintar semua kegiatan internet bisa dilkukan.

Di bidang pendidikan saat ini pemanfaatan teknologi internet sudah sangat lazim.Bahkan pendidikan dalam bentuk pondok pesantren pun kini sudah menuju pada pemanfaatan teknologi ini.Sehingga lahirlah pondok-pondok pesantren yang mengklaim sebagai pondok pesantren modern.Hal ini karena segala kegiatan di dalam pondok sudah ditunjang dengan teknologi internet. Kepala Pusat Pusat Pengembangan Penelitian dan Pendidikan Pelatihan Kementerian Agama H. Abdul Jamil mengatakan, jumlah santri pondok pesantren di 33 provinsi di seluruh Indonesia mencapai 3,65 juta yang tersebar di 25.000 pondok pesantren (Republika: 2015). Dengan banyaknya pondok yang tersebar di seluruh wilayah Indonesia ini, maka menuntut pengurus pondok untuk berupaya berlomba-lomba mendapatkan kepercayaan masyarakat.Salah satunya adalah pemanfaatan teknologi informasi.Hal ini bisa dilihat bahwa banyak pondok yang saat ini telah memiliki website untuk menunjang kegiatan promosi yang mereka lakukan. Dengan media website ini maka pihak pondok mengharapkan keberadaannya di masyarakat bisa dikenal di seluruh wilayah Indonesia, maka dengan demikian kemungkinan untuk mendapatkan siswa atau santri yang lebih banyak akan mudah terwujud.

Selain website sebagai media penunjang kegiatan promosi pondok pesantren, maka kemudahan dalam pembayaran uang pendidikan pondok akan sangat membantu masyarakat, terutama para orang tua yang rumahnya jauh dari lokasi pondok pesantren. Biaya pendidikan dan biaya hidup santri yang biasanya dibayarkan satu bulan sekali atau satu semester sekali sangat merepotkan para wali dan orang tua santri apabila harus mengantar langsung ke pondok. Selain itu dari sisi keamanan pun sangat rawan akan tindak kejahatan perampokan misalnya. Sumber dana pondok pesantren bisa berasal dari kontribusi santri, sumbangan dari individu atau organisasi, sumbangan dari pemerintah dan dari hasil usaha pondok pesantren (Rieny: 2012). Tentunya pengelolaan keuangan atau dana pondok pesantren terbut perlu adanya transparansi agar para donatur tetap percaya memberikan donasinya ke pondok pesantren. Oleh karena itu sebuah pondok pun memerlukan sarana penunjang yang bisa membantu para wali dan orang tua santri serta para donatur dalam melakukan pengawasan terhadap pengelolaan keuangan pondok.Salah satu jalan untuk mengatasi masalah tersebut adalah dengan membuat e-keuangan. E-keuangan dimaksudkan untuk memberikan transparansi kegiatan pengelolaan dana operasional pondok pesantren, karena melalui e- keuangan masyarakat dan pemerintah bisa mengawasi neraca keuangan pondok dengan cara mengakses alamat website e-keuangan yang sudah ditentukan.

Dalam melakukan pengembangan ekeuangan, akanditerapkan metode pengembangn perangkat lunak Extreme Programming. Extreme Programming yang selanjutnya disingkat dengan XP merupakan salah satu dari sekian banyaknya metodologi dalam rekayasa perangkat lunak dan juga merupakan bagian dari metodologi pengembangan perangkat lunak agile.Levi (2013)menyatakan "Extreme programming adalah sebuah disiplin dari pengembangan perangkat lunak yang didasari pada nilai kesederhanaan (simplicity), komunikasi (communication), umpan balik (feedback), dan keberanian (courage)". Sedangkan Al-Kahfi(2015)mengemukakan secara umum Extreme Programming (XP) dapat dijabarkan sebagai sebuah pendekatan pengembangan perangkat lunak yang mencoba meningkatkan efisiensi dan fleksibilitas dari sebuah proyek pengembangan perangkat lunak dengan mengkombinasikan berbagai ide simpel/sederhana tanpa mengurangi kualitas software yang akan dibangun*.*

## **2. METODOLOGI PENELITIAN**

## **2.1 Tempat dan Objek Penelitian**

Tempat penelitian berada di Universitas Bina Darma Palembang. Objek dalam penelitian ini adalah Pondok Pesantren Qodratullah Langkan KM 35 Banyuasin Sumatera Selatan.

## **2.2 Metode Pengumpulan Data**

Untuk memperoleh data yang digunakan dalam penyusunan penelitian ini maka dilakukan pengambilan data secara primer dan sekunder, yaitu :

- 1) Data primer, Data primer yaitu data atau informasi yang diambil langsung dari subjek penelitian bersumber dari Pondok Pesantren Qodratullah.
- 2) Data sekunder, Data sekunder yaitu sumber data penelitian yang diambil secara tidak langsung melalui media perantara (diperoleh dan dicatat oleh pihak lain) yaitu dari dokumen dan studi pustaka, baik yang dipublikasikan maupun yang tidak dipublikasikan

## **2.3 Metode Penelitia**

Penelitian ini menggunakan metode penelitian deskriptif.Jika dilihat dari pengertian metode deskriftif itu sendiri adalah suatu bentuk penelitian yang ditujukan untuk mendeskripsikan fenomena-fenomena yang ada, baik fenomena alamiah maupunfenomena buatan manusia. Fenomena itu bisa berupa bentuk, aktivitas, karakteristik, perubahan, hubungan, kesamaan, dan perbedaan antara fenomena yang satu denganfenomena lainnya(Sukmadinata, 2006).Maka metode deskriftif sangat tepat jika digunakan untuk mengembangkan perangkat lunak media belajar matematika berdasarkan data-data yang ada.

## **2.4 Metode Pengembangan Sistem**

Metode pengembangan sistem yang akan digunakan dalam penelitian ini adalah metode Extreme Programming (XP). Adapun tahapannya antara lain (Keina: 2013):

- 1. Planning, Aktivitas planning dimulai dengan membentuk user stories. Anggota XP team kemudian menilai setiap story dan menentukan cost – diukur dalam development week. Customer dan XP team bekerja bersama untuk memutuskan bagaimana grup story untuk release berikutnya (software increment berikutnya) untuk dibangun oleh XP team. Jika komitmen telah dibuat, XP team akan membangun storystory dengan cara :
	- a. Semua story segera diimplemetasikan (dalam beberapa minggu)
	- b. Story dengan value tertinggi akan dipindahkan dari jadwal dan dimplementasikan pertama.
	- c. Story dengan resiko paling tinggi akan diimplemetasikan lebih dulu.

Setelah project pertama direlease dan didelivery, XP team memperhitungkan kecepatan project. Selama development, customer dapat menambah story, merubah value, membagi story atau menghapusnya.

2. Design. XP menggunakan CRC card, untuk mengenali dan mengatur object oriented class yang sesuai dengan software increment.

- 3. Coding. Sebelum membuat code, lebih baik membuat unit test tiap story untuk dimasukkan dalam software increment. XP menyarankan agar dua orang bekerja bersama pada satu komputer workstation untuk membuat code dari satu story (pair programming), untuk menyediakan real time problem solving dan jaminan real time quality. Setelah pair programming selesai, code diintegrasikan dengan kerja laiinnya (continuous integration).
- 4. Testing. Unit test yang telah dibuat harus diimplementasikan menggunakan suatu framework dan diatur ke dalam universal testing suite, integrasi dan validasi sistem dapat dilakukan setiap hari. Customer test (acceptance test) dilakukan oleh customer dan fokus pada keseluruhan fitur dan fungsional sistem. Acceptance test diperoleh dari customer stories yang telah diimplemetasikan sebagai bagian dari software release.

## **3. HASIL**

Hasil yang dicapai dalam penelitian ini sesuai dengan metode pengembangan extame programming yang memiliki tahapan perencanaan, perencangan, pengkodean dan pengujian maka hasil dari masing masing tahapan tersebut dapat dijelaskan sebagai berikut:

## **3.1 Perencanaan**

Dalam fase ini perencaaan yang difokuskan adalah perencanaan pembuatan ekuangan, dimana perencanaan yang dilakukan berdasarkan jadwal kegiatan penelitian.Selain itu juga dalam melakukan perencanaan dilakukan pengumpulan kebtuhan e-kuangan berdasarkan keadaan yang ada pada Pondok Pesantren Qodratullah (PPQ). Dari hasil kebutuhan tersebut dapat penulis uraiakan kebtuhan untuk e-kuangan tersebut.

- 1. E-kuangan dapat mengelola data wali santri dan santri yang akan melakukan pembayaran SPP
- 2. E-Keungan dapat mengelola pembayaran SPP baik multi bulan maupun satu bulan
- 3. E-Keuangan dapat menampilkan laporan keuangan baik berdasarkan harian dan bulanan
- 4. E-Keuangan dapat memberikan laporan data santri yang menunggak pembayaran SPP

#### **3.2 Perancangan**

Pada fase ini kegiatan yang dilakukan adalah melakukan perancangan baik perancangan hasil analisis maupun perancangan antarmuka pengguna.perancangan yang dilakukan pada fase ini merupakan kelanjutan dari hasil perencanaan berdasarkan kebutuhan sistem yang akan dibangun sesuai dengan keadaan yang ada pada Pondok Pesantren Qodratullah. Berikut dapat dilihat masing-masing perancangan tersebut.

### **3.2.1 Hasil Analisis**

Untuk mengembangkan sistem perangkat lunak e-keuangan maka sebagai langkah awal penulis akan melakukan analisis terhadap kebutuhan perangkat lunak sesuai

dengan tahapan metode pengembangan *extrame programming*. Analisis yang penulis lakukan untuk mengetahui kebutuhan perangkat lunak yang akan dibuat. Dimana hasil yang penulis dapatkan digambarkan dalam bentuk diagram, yaitu use case diagram dan activity diagram. Use case diagram penulis gunakan untuk mengambarkan model fungsional perangkat lunak yang menggunakan actor dan use case. Use case adalah layanan (services) atau fungsifungsi yang disediakan oleh perangkat lunak untuk penggunanya. Sedangkan activity diagram digunakan untuk memodelkan *workflow* proses bisnis dan urutan aktivitas dalam sebuah proses pada sebuah perangkat lunak. *Activity diagram* memodelkan *workflow* dari satu aktivitas ke aktivitas lainnya atau dari aktivitas ke status. Berikut ini dapat dilihat masing-masing diagram hasil analisis dalam bentuk use case diagram dan activity diagram berdasarkan kebutuhan perangkat lunak e-keuangan dilihat dari keadaan dan data yang ada pada Pondok Pesantren Qodratullah.

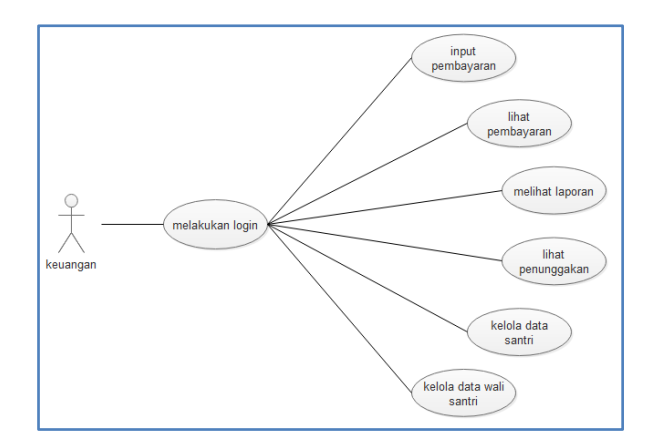

#### **Gambar 1** Use Case Diagram

Dari gambar 1 dapat dilihat bahwa aktor yang terdapat pada e-keuangan PPQ ini hanya terdapat satu aktor saja yaitu bagian keuangan. Dimana bagian keuangan tersebut dapat melakukan aktivitas input pemayaran, melihat data pembayaran, melihat laporan pembayran, melihat laporan penunggakan, mengelola data satri dan wali santri. Untuk melihat langkah langkah aktivitas yang dilakukan bagian keuangan maka dapat dilihat sebagai berikut.

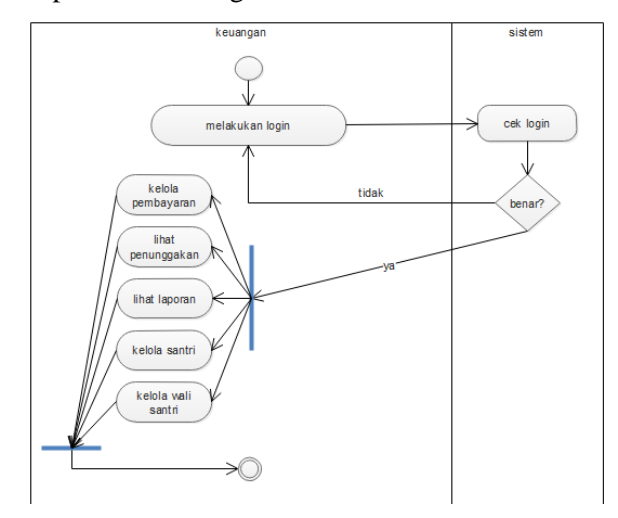

**Gambar 2** Activity Diagram

Pada gambar 2 dapat dilihat bahwa aktivitas yang dilakukan bagian keuangan dimulai dari melakukan login, setelah melakukan login maka otomatis bagian keuangan dapat melakukan aktivitas pada perangkat lunak ekeangan.Aktivitas tersebut meliputi kelola data pembayaran, melihat laporan pembayran, melihat laporan penunggakan, mengelola data satri dan wali santri.

## **3.2.2 Perancangan Basis Data**

Perancangan basis data perangkat lunak e-keuangan akan dibuat dengan nama ppq. Dimana dalam basis data ini memiliki empat (4) tabel sebagai tempat penyimpanan data, masingmasing tabel memiliki fungsi yang berbeda sesuai namanya.Berikut ini dapat dilihat perancangan tabel perangkat lunak.

#### **a. Rancangan Tabel Pembayaran**

Tabel pembayaran berfungsi untuk menyimpan data pembayaran santri.Tabel pembayaran memiliki atribut sebanyak enam atribut seperti pada table 1 berikut ini.

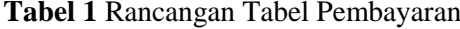

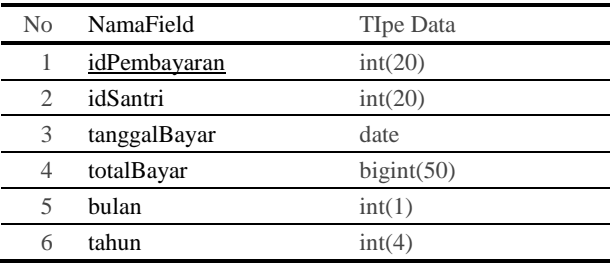

#### **b. Rancangan Tabel Wali Santri**

Tabel wali santri berfungsi untuk menyimpan data wali santri. Tabel wali santri memiliki enam atribut seperti yang diperlihatkan pada table 2 berikut ini

**Tabel 2** Rancangan Tabel Wali Santri

| No                          | NamaField | TIpe Data       |
|-----------------------------|-----------|-----------------|
|                             | idWali    | int(20)         |
| $\mathcal{D}_{\mathcal{A}}$ | noKTP     | varchar $(30)$  |
| 3                           | nama      | varchar $(150)$ |
| 4                           | alamat    | text            |
| $\overline{5}$              | telepon   | varchar $(15)$  |
| 6                           | Pekerjaan | text            |
|                             |           |                 |

#### **c. Rancangan Tabel Santri**

Tabel santri berfungsi untuk menyimpan data santri. Tabel santri memiliki enam atribut seperti yang diperlihatkan pada table 3 berikut ini

**Tabel 3** Rancangan Tabel Santri

| No                          | NamaField  | TIpe Data       |
|-----------------------------|------------|-----------------|
|                             | idSantri   | int(20)         |
| $\mathcal{D}_{\mathcal{A}}$ | idWali     | int(20)         |
| 3                           | nama       | varchar(200)    |
| 4                           | kategori   | varchar $(50)$  |
| 5                           | tahunMasuk | date            |
|                             | asrama     | varchar $(200)$ |

## **d. Rancangan Tabel Pengguna**

Tabel pengguna berfungsi untuk menyimpan data pengguna.tabel ini disimpan dengan nama pengguna. Atribut tabel pengguna terdiri dari username, password dan level.Tabel ini sendiri merupakan tabel yang penting dalam perangkat lunak.Pada tabel 4 berikut ini dapat dilihat rancangan tabel pengguna.

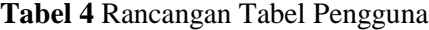

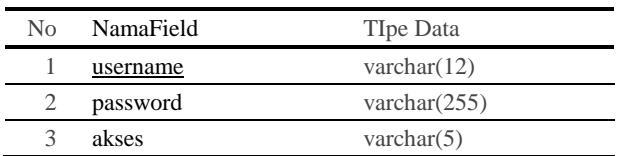

#### **3.2.3 Perancangan Antarmuka**

#### **a. Rancangan Utama Keuangan**

Rancangan halaman utama keuangan adalah rancangan yang diperutukkan khusus untuk keuanganistrator perangkat lunak ekeuangan.Untuk masuk ke halaman keuangan harus melakukan login terlebih dahulu barulah dapat melakukan aktivitas sebagai keuangan.Pada gambar 3 berikut adalah rancangan halaman login.

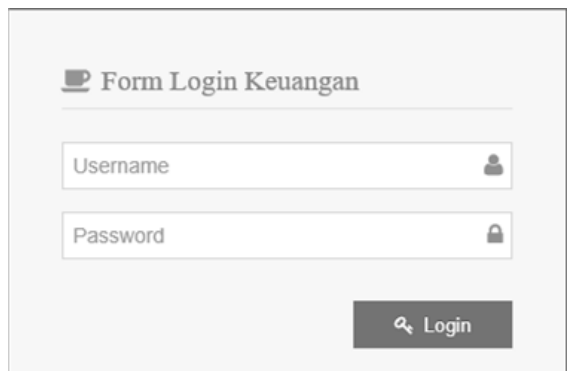

#### **Gambar 3** Rancangan Halaman Login

Setelah keuangan melakukan login maka baru dapat melihat tampilan halaman keuangan.Dimana aktivitas yang dapat dilakukan oleh keuangan diantaranya kelola data pembayaran, melihat laporan pembayran, melihat laporan penunggakan, mengelola data satri dan wali santri.Berkut ini dapat dilihat pada gambar 4 rancangan halaman keuangan pada perangkat lunak e-keuangan.

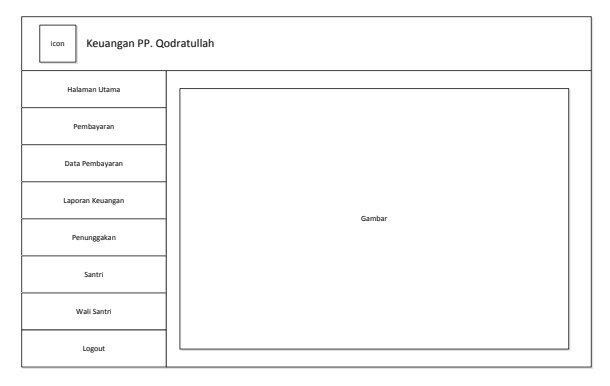

**Gambar 4** Rancangan Halaman Keuangan

# **b. Rancangan Halaman Form Pembayaran**

Rancangan halaman form pembayran adalah rancangan yang nantinya akan dibuat menjadi halaman form pembayaran. Pada rancangan ini dibuat form pembayaran dibuat menjadi dua bagian yaitu form pembaran satuan dan pembayaran multi bulan. Berikut dapat dilihat racnangan halaman form pembayaran.

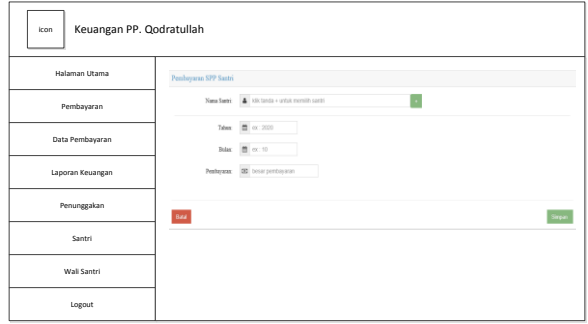

**Gambar 5** Rancangan Form Pembayaran

# **c. Rancangan Halaman Data Pembayaran**

Rancangan halaman data pembayaran adalah rancangan yang akan dibuat menjadi halaman data pembayaran. Pada rancangan data pembayaran ini dibuat menjadi dua bagian yaitu data pembayaran per santri dan semua santri.Berikut ini dapat dilihat rancangan halaman data pembayaran.

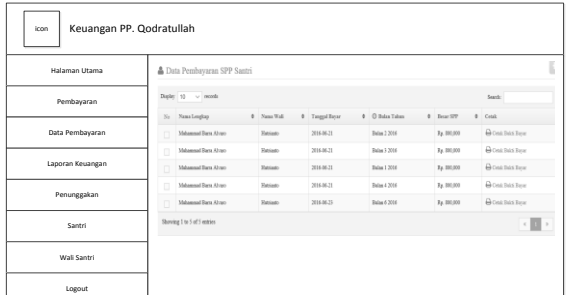

**Gambar 6** Rancangan Data Pembayaran

# **d. Rancangan Halaman Laporan Keuangan**

Rancangan halaman laporan keuangan adalah rancangan halaman yang nantinya akan digunakan oleh bagian keuangan untuk melihat laporan keuangan pembayaran SPP santri. Berikut pada gambar 7 dapat dilihat rancangan halaman laporan keuangan.

| Keuangan PP. Qodratullah<br>icon |    |                                            |                 |                 |                     |               |   |
|----------------------------------|----|--------------------------------------------|-----------------|-----------------|---------------------|---------------|---|
| Halaman Utama                    |    | Laporan Keuangan Harian Tanggal 2016-06-21 |                 |                 |                     |               | E |
| Pembayaran                       | Na | Nama Loughap                               | 0 Nona Wall     | 0 Tanggal Bayar | 0 O Bake Talen      | $0$ Boar SPP  | ٠ |
|                                  |    | Motoronal Roca Alcora                      | Ratisto         | 2016-06-21      | Robert 1, 2016      | Ep. 100,000   |   |
| Data Pembayaran                  |    | Mohammad Barra Alvare                      | <b>Hariante</b> | 2016-06-21      | Bulan 2 2016        | Rp. 800,000   |   |
|                                  | ٠  | Mohammad Barra Alvare                      | Statistic       | 2016-06-21      | <b>Bolan 3 2016</b> | Fg. 500,000   |   |
|                                  | à. | Material Bara Ahan                         | <b>Basico</b>   | 2016-06-21      | Bake 4,2016         | Ep. 500,000   |   |
| Laporan Keuangan                 |    |                                            | Telal           |                 |                     | Rp. 3,200,000 |   |
| Penunggakan                      |    |                                            |                 |                 |                     |               |   |
| Santri                           |    |                                            |                 |                 |                     |               |   |
| Wali Santri                      |    |                                            |                 |                 |                     |               |   |
| Logout                           |    |                                            |                 |                 |                     |               |   |

**Gambar 7** Rancangan Laporan Keuangan

#### **e. Rancangan Halaman Penunggakan**

Rancangan halaman penunggakan adalah rancangan halaman yang nantinya digunakan untuk melihat data santri yang melakukan penunggakan pembayaran.Berikut ini dapat dilihat rancangan halaman penunggakan.

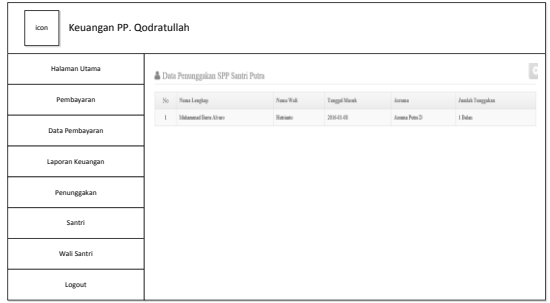

**Gambar 8** Rancangan Penunggakan

## **f. Rancangan Halaman Santri**

Rancangan halaman santri adalah rancangan halaman nantinya akan digunakan oleh keuangan untuk memasukkan, merubah dan menghapus data santri. Rancangan pertama adalah rancangan form santri seperti yang terlihat pada gambar 9 berikut ini.

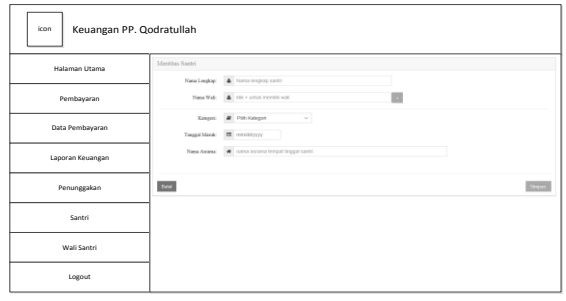

**Gambar 9** Rancangan Form Santri

Selanjutnya adalah rancangan halaman daftar data santri.Rancangan halaman ini digunakan untuk meliha data santri yang telah dimasukkan sebelunya.Rancangan halaman daftar data santri dapat dilihat pada gambar 5.10 berikut ini.

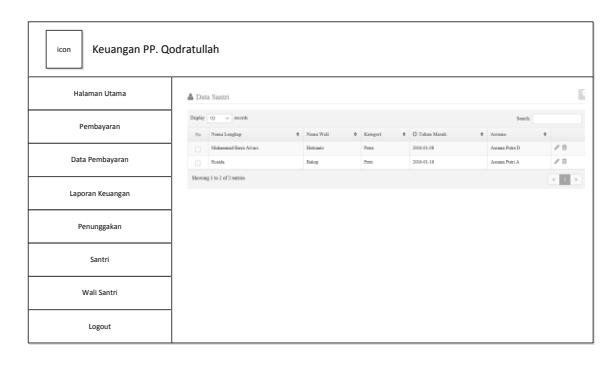

**Gambar 10** Rancangan Data Santri

#### **g. Rancangan Halaman Wali Santri**

Rancangan halaman wali santri adalah rancangan halaman nantinya akan digunakan oleh keuangan untuk memasukkan, merubah dan menghapus data wali santri. Rancangan pertama adalah rancangan form wali santri seperti yang terlihat pada gambar 11 berikut ini.

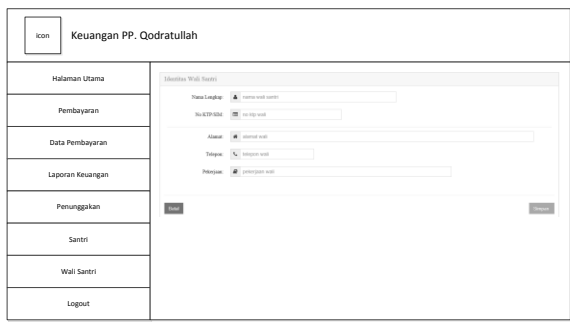

**Gambar 11** Rancangan Form Wali Santri Selanjutnya adalah rancangan halaman daftar data wali santri.Rancangan halaman ini digunakan untuk meliha data wali santri yang telah dimasukkan sebelunya.Rancangan halaman daftar data wali santri dapat dilihat pada gambar 12 berikut ini.

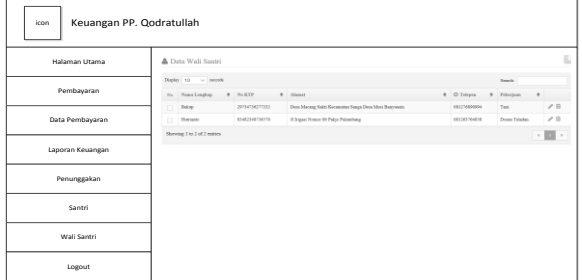

**Gambar 12** Rancangan Data Wali Santri

## **3.3 Pengkodean**

Fase pengkodean adalah fase penterjemahan dari perancangan.Dimana pada fase ini dibuat antarmuka pengguna menggunakan Bahasa pemrogramman PHP dan basis data MySQL.Berikut dapat dijelaskan hasil dari fase pengkodeaan tersebut.

#### **a. Halaman Utama Keuangan**

Halaman utama keuangan adalah halaman yang dikhususkan untuk baigan keuangan dalam mengelola data pembayaran SPP santri.Sebelum bagian keuangan masuk ke halaman ini maka diharuskan melakukan login seperti berikut.

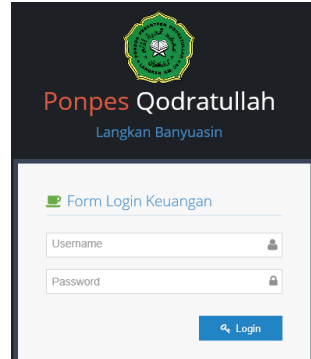

**Gambar 13** Halaman Login

Setelah bagian keuangan login pada halaman login seperti pada gambar 13 maka jika login berhasil akan ditampilkan halaman utama keuangan seperti yang diperlihatkan pada gambar 14 berikut ini.

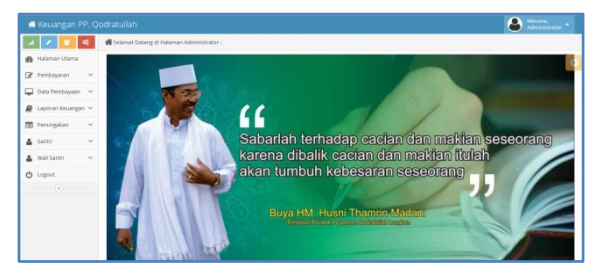

**Gambar 14** Halaman Utama Keuangan

#### **b. Halaman Pembayaran**

Halaman pembayaran adalah halaman yang dapat digunakan oleh bagian keuangan untuk memasukkan data pembayaran santri.Pada halaman pembayaran ini terdapat dua bagian metode pembayran yaitu pembayaran untuk satu bulan dan pembyaran multi bulan.Berikut dapat dilihat jika pembayaran dilakukan untuk satu bulan.

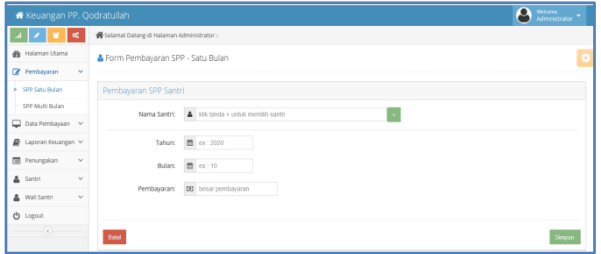

**Gambar 15** Halaman Pembayaran Satu Bulan Sedangakn jika santri ingin membayaran untuk multi bulan maka dapat membuka form spp multi bulan dibawah sub menu spp satu bulan. Berikut dapat dilihat tampilan halaman pembayaran SPP multi bulan seperti yang diperlihatkan pada gambar 16.

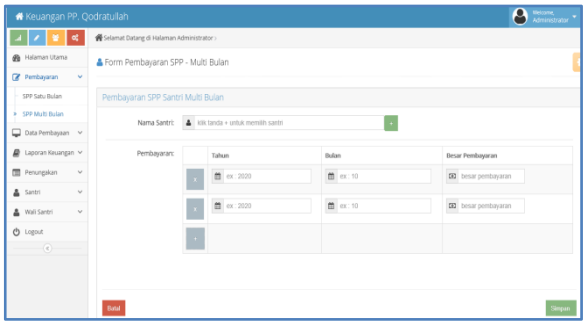

**Gambar 16** Halaman Pembayaran Multi Bulan

### **c. Halaman Data Pembayaran**

Halaman data pembyaran adalah halaman yang menampilkan informasi data pembayaran yang telah dilakukan oleh santri. Dalam halaman data pembayaran ini terdapat dua sub menu yaitu data pembayaran per santri dan data pembayaran semua santri. Berikut dapat dilihat jika melihat data pembayaran satu santri.

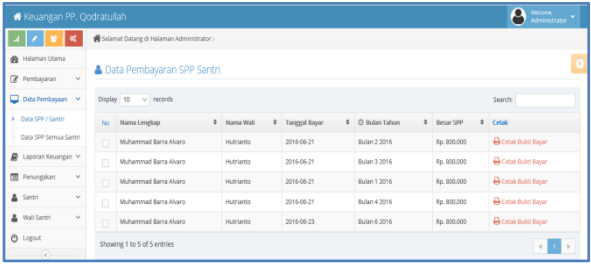

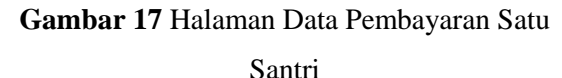

Sedangkan jika ingin melihat data pembayaran semua santri maka dapat mengklik sub menu data pembayaran spp semua santri dibawah sub menu pembayaran spp / santri. Berikut dapat dilihat pada gambar 18 tampilan dari halaman data pembayaran spp semua santi.

|                                        |        | Selamat Datang di Halaman Administrator > |   |           |                      |                      |                 |                                     |                            |  |  |
|----------------------------------------|--------|-------------------------------------------|---|-----------|----------------------|----------------------|-----------------|-------------------------------------|----------------------------|--|--|
| <b>B</b> Halaman Utama                 |        |                                           |   |           |                      |                      |                 |                                     |                            |  |  |
| Pembayaran<br>$\sim$                   |        | <b>A</b> Data Pembayaran SPP Santri       |   |           |                      |                      |                 |                                     |                            |  |  |
| Oata Pembayaan v                       |        | Display 10 > records                      |   |           |                      |                      |                 |                                     | Search:                    |  |  |
| Data SPP / Santri                      | No     | Nama Lengkap                              | ٠ | Nama Walt | $\ddot{\phantom{1}}$ | <b>Tanggal Bayar</b> | # C Rulan Tahun | 0 Recar SPP<br>$\ddot{\phantom{1}}$ | Cetak                      |  |  |
| <b>Data 500 Semira Santri</b>          | $\Box$ | Muhammad Barra Alvaro                     |   | Hutrianto |                      | 2016-05-21           | Bulan 1,2016    | Ro. 803,000                         | Cotak Buidi Bayar          |  |  |
| ₽<br>Laporan Keuangan V                | $\Box$ | Muhammad Rans Alyano                      |   | Hutrianto |                      | 2016-05-21           | Rulan 2 2016    | Rp. 800,000                         | <b>D</b> Cetak Bukti Bayar |  |  |
| <b>Fill</b> Penungakan<br>$\checkmark$ | D      | Muhammad Barra Alvaro                     |   | Hubrianto |                      | 2016-05-21           | Bulan 3 2016    | Rp. 800,000                         | <b>B</b> Cetak Bukti Bayar |  |  |
| & Santri<br>v                          | $\Box$ | Muhammad Ransa Alyano                     |   | Hutrianto |                      | 2016-05-21           | Rulan 4 2016    | Rp. 800.000                         | <b>D</b> Cetak Bukti Bayan |  |  |
| Wali Santri<br>v                       | $\Box$ | Roalda                                    |   | Baloup    |                      | 2016-06-22           | Bulan 1,2016    | Rp. 800,000                         | <b>B</b> Cetak Bukti Bayar |  |  |
| <b>O</b> Logout                        | D      | Roalda                                    |   | Baloup    |                      | 2016-05-22           | Bulan 2 2016    | Rp. 800,000                         | <b>A Cotak Bukti Bayar</b> |  |  |
| $\circ$                                |        | Muhammad Barra Alvaro                     |   | Hutrianto |                      | 2016-05-23           | Bulan 6,2016    | Rp. 800,000                         | <b>O</b> Cetak Bukti Bayar |  |  |

**Gambar 18** Halaman Data Pembayaran Santri

## **d. Halaman Laporan Keuangan**

Halaman laporan keuangan adalah halaman untuk melihat data laporan keuangan.Data laporan keuangan yang ada pada halaman laporan keuangan ini terdapat dua macam laporan keuangan yaitu laporan keaungan harian dan laporan keuangan bulanan.Berikut dapat dilihat laporan keuangan harian.

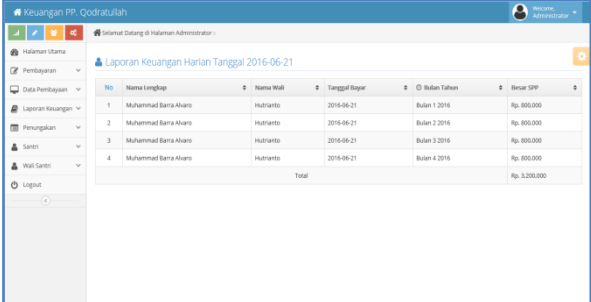

**Gambar 19** Halaman Laporan Keuangan Harian Sedangkan jika bagian keuangan akan melihat data laporan keuangan bulanan maka dapat mengklik sub menu laporan keuangan bulanan. Diamana tampilan laporan keuangan bulanan tersebut dapat dilihat pada gambar 20 berikut ini.

| <sup>6</sup> Halaman Utama<br>Laporan Keuangan Bulan 6 Tahun 2016<br>R Pembayaran<br>$\sim$<br>C Bulan Tahun<br><b>0</b> Tanggal Bayar<br><b>0</b> Besar SPP<br>No<br>Nama Lengkap<br>0 Nama Wali<br>$\bullet$<br>Data Pembayaan v<br>Muhammad Barra Alvaro<br>Bulan 1 2016<br>2016-06-21<br>Fp. 800.000<br>$\mathbb{I}$<br>Hutrianto<br><b>D</b> Laporan Keuangan<br>Muhammad Barra Alvaro<br>$\mathbf{z}$<br>Bulan 2,2016<br>Pp. 000.000<br>Hutrianto<br>2016-06-21<br>Penungakan<br>$\checkmark$<br>団<br>Muhammad Barra Alvaro<br>$\,$ 3<br>Bulan 3 2016<br>Rp. 800,000<br>Hutrianto<br>2016-06-21<br>A Santri<br>$\sim$<br>Muhammad Barra Alvaro<br>Bulan 4 2016<br>Fg. 800,000<br>2016-06-21<br>ă.<br>Hutrianto<br>Wall Santri<br>$\sim$<br>5<br>Bakup<br>Bulan 1 2016<br>Fp. 800.000<br>Foaida<br>2016-06-22<br>O Logout<br>2016-06-22<br>Bulan 2 2016<br>Fp. 800.000<br>6<br>Roaida<br>Bakup<br>$\left( \frac{1}{2} \right)$ | Keuangan PP, Qodratullah<br>œ |                          | Selamat Datang di Halaman Administrator > |           |            |              | Δ<br>Weksme,<br>Administrator |               |
|----------------------------------------------------------------------------------------------------|-------------------------------|--------------------------|-------------------------------------------|-----------|------------|--------------|-------------------------------|---------------|
|                                                                                                    |                               |                          |                                           |           |            |              |                               |               |
|                                                                                                    |                               |                          |                                           |           |            |              |                               | $\ddot{\phi}$ |
|                                                                                                    |                               |                          |                                           |           |            |              |                               |               |
|                                                                                                    |                               |                          |                                           |           |            |              |                               |               |
|                                                                                                    |                               |                          |                                           |           |            |              |                               |               |
|                                                                                                    |                               |                          |                                           |           |            |              |                               |               |
|                                                                                                    |                               |                          |                                           |           |            |              |                               |               |
|                                                                                                    |                               |                          |                                           |           |            |              |                               |               |
|                                                                                                    |                               | $\overline{\phantom{a}}$ | Muhammad Barra Alvaro                     | Hutrianto | 2016-06-23 | Bulan 6 2016 | Fp. 000.000                   |               |
| Total<br>Fig. 5,600,000                                                                                                    |                               |                          |                                           |           |            |              |                               |               |
|                                                                                                    |                               |                          |                                           |           |            |              |                               |               |

**Gambar 20** Halaman Laporan Keuangan

#### Bulanan

## **e. Halaman Penunggakan**

Halaman pennggakan adalah halaman yang digunakan untuk melihat laporan santri menuggak.Dalam laporan penunggakan dilihat dari kategori santri yaitu santri putra dan santri putri.Pada gambar 21 dan 22 dapat dilihat tampilan laporan penunggakan.

| Keuangan PP. Qodratullah  |    |                                                |           |                      |                | ◠<br>Welcome,<br>Administrator |  |  |  |  |  |
|---------------------------|----|------------------------------------------------|-----------|----------------------|----------------|--------------------------------|--|--|--|--|--|
| n.<br>œ                   |    | Selamat Datang di Halaman Administrator >      |           |                      |                |                                |  |  |  |  |  |
| <b>@</b> Halaman Utama    |    | <b>&amp; Data Penunggakan SPP Santri Putra</b> |           |                      |                |                                |  |  |  |  |  |
| Pembayaran<br>$\sim$      |    |                                                |           |                      |                |                                |  |  |  |  |  |
| Oata Pembayaan v          | No | Nama Lengkap                                   | Nama Wali | <b>Tanggal Masuk</b> | Asrama         | Jumlah Tunggakan               |  |  |  |  |  |
| ■ Laporan Keuangan v      | J. | Muhammad Barra Alvaro                          | Hutriardo | 2016-01-08           | Asrama Putra D | 1 Bulan                        |  |  |  |  |  |
| Peningakan<br>$\sim$      |    |                                                |           |                      |                |                                |  |  |  |  |  |
| Santri Putra              |    |                                                |           |                      |                |                                |  |  |  |  |  |
| Santri Putri              |    |                                                |           |                      |                |                                |  |  |  |  |  |
| & Santri<br>$\mathcal{L}$ |    |                                                |           |                      |                |                                |  |  |  |  |  |
| Wall Santri<br>$\sim$     |    |                                                |           |                      |                |                                |  |  |  |  |  |
| @ Logout                  |    |                                                |           |                      |                |                                |  |  |  |  |  |

**Gambar 21** Halaman Penunggakan Santri Putra

|                                      | А<br>Wexame,<br>Administrator<br><b>*</b> Keuangan PP. Qodratullah |                                                |           |                      |                |                  |  |  |  |  |  |
|--------------------------------------|--------------------------------------------------------------------|------------------------------------------------|-----------|----------------------|----------------|------------------|--|--|--|--|--|
| $\mathbf{1} \times \mathbf{3}$<br>∣∝ |                                                                    | Selamat Datang di Halaman Administrator -      |           |                      |                |                  |  |  |  |  |  |
| <sup>6</sup> Halaman Utama           |                                                                    | <b>&amp; Data Penunggakan SPP Santri Putri</b> |           |                      |                |                  |  |  |  |  |  |
| v<br>Z Pembayaran                    |                                                                    |                                                |           |                      |                |                  |  |  |  |  |  |
| C Data Pembayaan v                   | No                                                                 | Náma Lengkap                                   | Nama Walk | <b>Tanggal Masuk</b> | Ascarna        | Jumlah Tunggalan |  |  |  |  |  |
| <b>D</b> Laporan Kinjangan           | X.                                                                 | Roada                                          | Bakso     | 2016-01-16           | Asrama Putri A | $4.8$ alan       |  |  |  |  |  |
| <b>TO</b><br>$\sim$<br>Penangakan    |                                                                    |                                                |           |                      |                |                  |  |  |  |  |  |
| Santri Putra                         |                                                                    |                                                |           |                      |                |                  |  |  |  |  |  |
| <b>Santri Putri</b>                  |                                                                    |                                                |           |                      |                |                  |  |  |  |  |  |
| & Sieter<br>U                        |                                                                    |                                                |           |                      |                |                  |  |  |  |  |  |
| $\omega$<br>A Wal Sastri             |                                                                    |                                                |           |                      |                |                  |  |  |  |  |  |
| <b>O</b> Logout                      |                                                                    |                                                |           |                      |                |                  |  |  |  |  |  |

**Gambar 22** Halaman Penunggakan Santri Putri

#### **f. Halaman Santri**

Halaman santri adalah halaman yang digunakan untuk mengelola data santri. Dimana pada halaman santri ini terdapat dua bagian yaitu halaman form santri dan halaman data santri. Berikut ini dapat dilihat halaman form santri jika ingin memasukkan data santri.

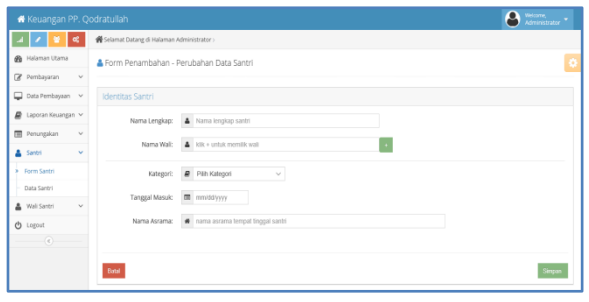

## **Gambar 23** Halaman Form Santri

Sedangkan jika ingin melihat data santri yang ada atau yang telah dimasukkan sebelumnya maka dapat mengklik sub menu data santri. Pada halaman data santri ini terdapat link untuk melakukan perubahan dan penghapusan data santri.Berikut ini pada gambar 24 dapat dilihat tampilan dari halaman data santri.

| <b>*</b> Keuangan PP. Qodratullah |               |        |                                           |  |             |  |            |  |                 |   | $\bullet$         |                      | Weicome,<br>Administrator |  |
|-----------------------------------|---------------|--------|-------------------------------------------|--|-------------|--|------------|--|-----------------|---|-------------------|----------------------|---------------------------|--|
|                                   | <b>a</b>      |        | Selamat Datang di Halaman Administrator > |  |             |  |            |  |                 |   |                   |                      |                           |  |
| <b>B</b> Halaman Utama            |               |        | <b>A</b> Data Santri                      |  |             |  |            |  |                 |   |                   |                      |                           |  |
| Pembayaran                        | $\mathcal{A}$ |        |                                           |  |             |  |            |  |                 |   |                   |                      |                           |  |
| Data Pembayaan v                  |               |        | Display $10 \sim$ records<br>Search:      |  |             |  |            |  |                 |   |                   |                      |                           |  |
| <b>D</b> Laporan Keuangan         |               | No.    | Nama Lengkap                              |  | 0 Nama Wali |  | 0 Kategori |  | 0 C Tahun Masuk | ۰ | Asrama            | $\ddot{\phantom{a}}$ |                           |  |
| Peningakan                        | $_{\rm v}$    | O      | Muhammad Barra Alvaro                     |  | Hutrianto   |  | Putra      |  | 2016-01-08      |   | Asrama Putra D    |                      | 78                        |  |
| & Santri                          | $\mathbf{v}$  | $\Box$ | Roalda                                    |  | Bakup       |  | Putri      |  | 2016-01-16      |   | Asrama Putri A    |                      | 7.8                       |  |
| Form Santri                       |               |        | Showing 1 to 2 of 2 entries               |  |             |  |            |  |                 |   | $\kappa=1-\kappa$ |                      |                           |  |
| Data Santri<br>٠                  |               |        |                                           |  |             |  |            |  |                 |   |                   |                      |                           |  |
| Wali Santri                       | $\sim$        |        |                                           |  |             |  |            |  |                 |   |                   |                      |                           |  |
| O Legout                          |               |        |                                           |  |             |  |            |  |                 |   |                   |                      |                           |  |
| $\circ$                           |               |        |                                           |  |             |  |            |  |                 |   |                   |                      |                           |  |
|                                   |               |        |                                           |  |             |  |            |  |                 |   |                   |                      |                           |  |
|                                   |               |        |                                           |  |             |  |            |  |                 |   |                   |                      |                           |  |
|                                   |               |        |                                           |  |             |  |            |  |                 |   |                   |                      |                           |  |

**Gambar 24** Halaman Data Santri

## **g. Halaman Wali Santri**

Halaman wali santri adalah halaman yang digunakan untuk mengelola data wali santri. Dimana pada halaman wali santri ini terdapat dua bagian yaitu halaman form wali santri dan halaman data wali santri. Berikut ini dapat dilihat halaman form wali santri jika ingin memasukkan data wali santri.

| Welcome,<br><b>*</b> Keuangan PP. Qodratullah<br>Administrator * |                                              |                                           |        |  |  |  |  |  |  |  |  |  |
|------------------------------------------------------------------|----------------------------------------------|-------------------------------------------|--------|--|--|--|--|--|--|--|--|--|
| ×<br>40                                                          |                                              | Selamat Datang di Halaman Administrator > |        |  |  |  |  |  |  |  |  |  |
| <b>Sta</b> Halaman Utama                                         | Form Penambahan - Perubahan Data Wali Santri |                                           |        |  |  |  |  |  |  |  |  |  |
| Pembayaran<br>$\checkmark$                                       |                                              |                                           |        |  |  |  |  |  |  |  |  |  |
| Data Pembayaan v                                                 | Identitas Wall Santri                        |                                           |        |  |  |  |  |  |  |  |  |  |
| ■ Laporan Keuangan ~                                             |                                              | Nama Lengkap: 4 nama wali santri          |        |  |  |  |  |  |  |  |  |  |
| Peningakan<br>$\vee$                                             | No KTP/SIM:                                  | m no ktp wall                             |        |  |  |  |  |  |  |  |  |  |
| & Santri<br>$\sim$                                               |                                              |                                           |        |  |  |  |  |  |  |  |  |  |
| Wali Santri<br>$\mathbf{v}$                                      | Alamat:                                      | # alamat wait                             |        |  |  |  |  |  |  |  |  |  |
| Form Wall Santri                                                 | Telepon:                                     | L telepon wall                            |        |  |  |  |  |  |  |  |  |  |
| Data Wall Santri                                                 | Pekerjaan:                                   | P pekerjaan wali                          |        |  |  |  |  |  |  |  |  |  |
| <b>b</b> Logout<br>$\langle \epsilon \rangle$                    |                                              |                                           |        |  |  |  |  |  |  |  |  |  |
|                                                                  | Batal                                        |                                           | Simpan |  |  |  |  |  |  |  |  |  |
|                                                                  |                                              |                                           |        |  |  |  |  |  |  |  |  |  |

**Gambar 25** Halaman Form Wali santri

Sedangkan jika ingin melihat data wali santri yang ada atau yang telah dimasukkan sebelumnya maka dapat mengklik sub menu data wali santri. Pada halaman data wali santri ini terdapat link untuk melakukan perubahan dan penghapusan data wali santri.Berikut ini pada gambar 26 dapat dilihat tampilan dari halaman data wali santri.

| l∝                            |        | Selamat Datang di Halaman Administrator > |                |                                                       |              |                |               |                             |
|-------------------------------|--------|-------------------------------------------|----------------|-------------------------------------------------------|--------------|----------------|---------------|-----------------------------|
| B Halaman Utama               |        | <b>A</b> Data Wall Santri                 |                |                                                       |              |                |               |                             |
| Pembayaran<br>$\sim$          |        |                                           |                |                                                       |              |                |               |                             |
| D Data Pembayaan v            |        | Display $10 - \vee$ records               |                |                                                       |              |                | Search        |                             |
| <b>B</b> Laporan Keuangan V   | No.    | Nama Lengkap                              | $0$ No KTP     | 0 Alumat                                              | $\mathbf{r}$ | C Telepon<br>٠ | Pekerjaan     | $\theta$                    |
| <b>B</b> Penungakan<br>$\sim$ | o      | Baloug                                    | 29734736277332 | Desa Macang Saldi Kecamatan Sanga Desa Musi Banyuasin |              | 081276890904   | Tani          | $\overline{B}$              |
| & Santri<br>$\vee$            | $\Box$ | Hutrianto                                 | 83482348736578 | Ji Irigasi Nomor 86 Pakjo Palembang                   |              | 081263764858   | Dosen Teladan | 大自                          |
| <b>A</b> Wall Sarmi<br>$\sim$ |        | Showing 1 to 2 of 2 entries               |                |                                                       |              |                |               | $\leq$ $\mid$ $\mid$ $\mid$ |
| Form Wall Santri              |        |                                           |                |                                                       |              |                |               |                             |
| Data Wall: Santri             |        |                                           |                |                                                       |              |                |               |                             |
| O Logout                      |        |                                           |                |                                                       |              |                |               |                             |
| $\left($ e $\right)$ -        |        |                                           |                |                                                       |              |                |               |                             |
|                               |        |                                           |                |                                                       |              |                |               |                             |

**Gambar 26** Halaman Data Wali santri

## **3.4 Pengujian**

Pengujian perangkat lunak dilakukan dengan metode pengujian *black box testing,*  pengujian dilakukan untuk mengetahui apakah perangkat lunak berjalan dengan baik atau tidak.Dalam melakukan pengujian penulis membuat rencana pengujian sebagai acuan dalam melakukan pengujian. Rencana pengujian tersebut dapat penulis perlihatkan pada tabel 1 berikut ini :

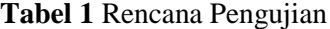

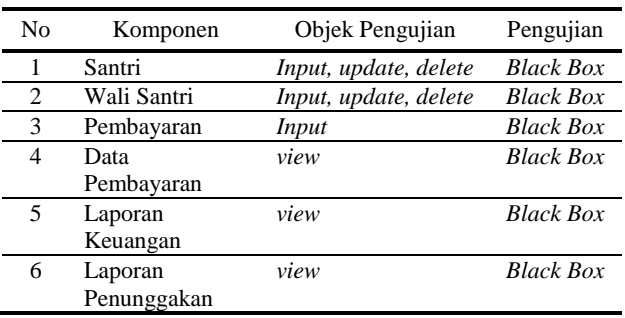

Dari rencana pengujian pada tabel 1 diatas maka didapat hasil pengujian terhadap perangkat lunak sebagai berikut :

#### **a. Pengujian Santri**

Hasil pengujian pada komponen santri dapat dilihat pada tabel 2 berikut:

**Tabel 2** Pengujian Santri

| Kasus dan Hasil Ujicoba               |                                          |  |  |  |  |  |  |  |
|---------------------------------------|------------------------------------------|--|--|--|--|--|--|--|
| Input data santri<br>$\mathfrak{a}$ . |                                          |  |  |  |  |  |  |  |
| Data masukan                          | Memasukan data santri sesuai dengan      |  |  |  |  |  |  |  |
|                                       | field yang disediakan pada form data     |  |  |  |  |  |  |  |
|                                       | santri                                   |  |  |  |  |  |  |  |
| Yang diharapkan                       | Proses masukkan data. Klik button        |  |  |  |  |  |  |  |
|                                       | disimpan<br>simpan data,<br>data<br>ke   |  |  |  |  |  |  |  |
|                                       | database<br>dan<br>dapat<br>menampilkan  |  |  |  |  |  |  |  |
|                                       | pesan data berhasil disimpan             |  |  |  |  |  |  |  |
| Pengamatan                            | Data santri berhasil dimasukan<br>ke     |  |  |  |  |  |  |  |
|                                       | dan<br>menampilkan<br>database<br>pesan  |  |  |  |  |  |  |  |
|                                       | bahwa data berhasil disimpan             |  |  |  |  |  |  |  |
| Kesimpulan                            | [√] Diterima [ ] Ditolak                 |  |  |  |  |  |  |  |
| <i>Update</i> data santri<br>h.       |                                          |  |  |  |  |  |  |  |
| Data masukan                          | Memilih data santri yang akan diubah     |  |  |  |  |  |  |  |
|                                       | dari daftar data santri                  |  |  |  |  |  |  |  |
| Yang diharapkan                       | Dapat menampilkan form edit, dapat       |  |  |  |  |  |  |  |
|                                       | merubah data santri, kemudian proses     |  |  |  |  |  |  |  |
|                                       | disimpan,<br>menampilkan<br>pesan        |  |  |  |  |  |  |  |
|                                       | perubahan berhasil dilakukan             |  |  |  |  |  |  |  |
| Pengamatan                            | Data santri dapat di edit dan kembali ke |  |  |  |  |  |  |  |
|                                       | halaman santri                           |  |  |  |  |  |  |  |
| Kesimpulan                            | [√] Diterima [ ] Ditolak                 |  |  |  |  |  |  |  |
| Delete data santri<br>c.              |                                          |  |  |  |  |  |  |  |
| Data masukan                          | Memilih data santri pada daftar santri   |  |  |  |  |  |  |  |
| Yang diharapkan                       | menampilkan<br>pesan<br>proses           |  |  |  |  |  |  |  |
|                                       | penghapusan<br>data<br>berhasil,<br>dan  |  |  |  |  |  |  |  |
|                                       | kembali ke halaman santri                |  |  |  |  |  |  |  |
| Pengamatan                            | Menampilkan pesan penghapusan data       |  |  |  |  |  |  |  |
|                                       | berhasil dan kembali ke halaman santri   |  |  |  |  |  |  |  |
| Kesimpulan                            | [√] Diterima [] Ditolak                  |  |  |  |  |  |  |  |

Dari pengujian yang dilakukan seperti yang terlihat pada tabel 2 dapat disimpulkan bahwa fungsional dari santri berjalan dengan baik atau dapat diterima.

## **b. Pengujian Wali Santri**

Hasil pengujian pada komponen wali santri dapat dilihat pada tabel 3 berikut:

**Tabel 3** Pengujian Wali Santri

| Kasus dan Hasil Ujicoba             |                                          |  |  |  |  |  |  |
|-------------------------------------|------------------------------------------|--|--|--|--|--|--|
| <i>Input</i> data wali santri<br>a. |                                          |  |  |  |  |  |  |
| Data masukan                        | Memasukan data wali santri sesuai        |  |  |  |  |  |  |
|                                     | dengan <i>field</i> yang disediakan pada |  |  |  |  |  |  |
|                                     | form data wali santri                    |  |  |  |  |  |  |
| Yang diharapkan                     | Proses masukkan data. Klik button        |  |  |  |  |  |  |
|                                     | simpan data, data disimpan ke            |  |  |  |  |  |  |
|                                     | <i>database</i> dan dapat menampilkan    |  |  |  |  |  |  |
|                                     | pesan data berhasil disimpan             |  |  |  |  |  |  |
| Pengamatan                          | Data wali santri berhasil dimasukan ke   |  |  |  |  |  |  |

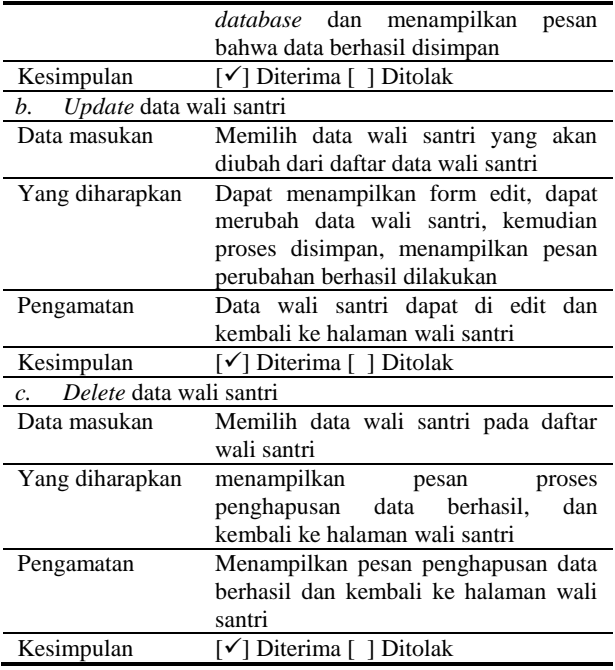

Dari pengujian yang dilakukan seperti yang terlihat pada tabel 3 dapat disimpulkan bahwa fungsional dari wali santri berjalan dengan baik atau dapat diterima.

### **c. Pengujian Pembayaran**

Hasil pengujian pada pembayaran dapat dilihat pada tabel 4 berikut:

**Tabel 4** Pengujian Pembayaran

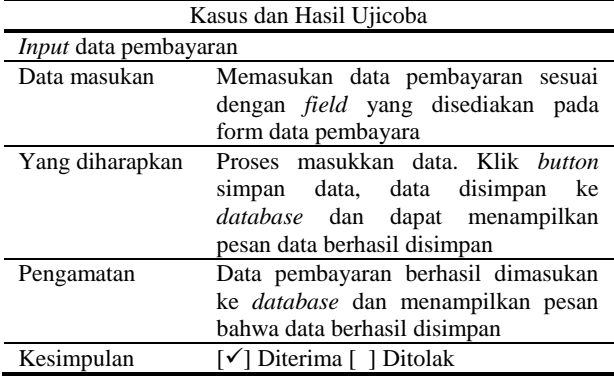

Dari pengujian yang dilakukan seperti yang terlihat pada tabel 4 dapat disimpulkan bahwa fungsional dari pembayaran berjalan dengan baik atau dapat diterima.

## **d. Pengujian Data Pembayaran**

Hasil pengujian pada komponen data pembayaran dapat dilihat pada tabel 5 berikut:

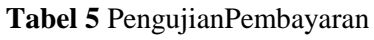

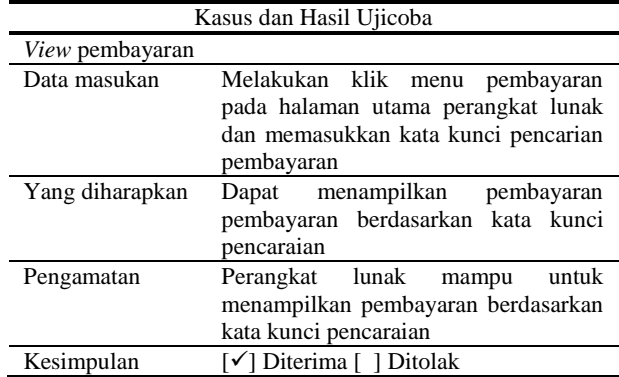

Dari pengujian yang dilakukan seperti yang terlihat pada tabel 5 dapat disimpulkan bahwa fungsional dari data pembayaran berjalan dengan baik atau dapat diterima.

## **e Pengujian Laporan Penunggakan**

Hasil pengujian pada komponen laporan penunggakan dapat dilihat pada tabel 6 berikut:

**Tabel 6** PengujianBeban

| Kasus dan Hasil Ujicoba         |                                     |
|---------------------------------|-------------------------------------|
| <i>View</i> laporan penunggakan |                                     |
| Data masukan                    | Melakukan klik menu laporan         |
|                                 | penunggakan pada halaman utama      |
|                                 | perangkat lunak dan memasukkan kata |
|                                 | kunci pencarian laporan penunggakan |
| Yang diharapkan                 | Dapat menampilkan laporan           |
|                                 | penunggakan berdasarkan kata kunci  |
|                                 | pencaraian                          |
| Pengamatan                      | Perangkat lunak mampu untuk         |
|                                 | menampilkan laporan penunggakan     |
|                                 | berdasarkan kata kunci pencaraian   |
| Kesimpulan                      | [√] Diterima [] Ditolak             |

Dari pengujian yang dilakukan seperti yang terlihat pada tabel 6 dapat disimpulkan bahwa fungsional dari laporan penunggakan berjalan dengan baik atau dapat diterima.

## **f. Pengujian Laporan Keuangan**

Hasil pengujian pada komponen laporan keuangan dapat dilihat pada tabel 7 berikut:

#### **Tabel 7** PengujianLaporan keuangan

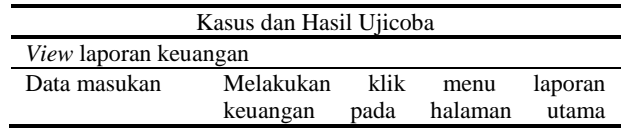

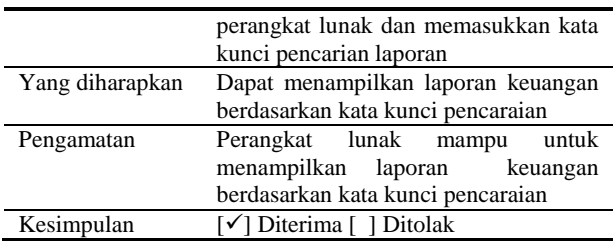

Dari pengujian yang dilakukan seperti yang terlihat pada tabel 6 dapat disimpulkan bahwa fungsional dari laporan keuangan berjalan dengan baik atau dapat diterima.Berdasarkan hasil pengujian yang terlihat pada tabel 2 sampai dengan tabel 7 maka dapat disimpulkan bahwa semua hasil pengujian perangkat lunak berjalan dengan benar sesuai harapan.

## **4. SIMPULAN**

Simpulan yang dapat diambil dalam penulisan ini antara lain adalah sebagai berikut:

- 1. Perangkat lunak e-keuangan telah dikembangkan dengen menggunakan metode *extrame programming* dan bahasa pemrograman PHP serta basis data MySQL.
- 2. Perangkat lunak e-keuangan dapat melakukan pengelolaan data pembayran SPP, laporan keuangan dan data satri menunggak.
- 3. Perangkat lunak e-keuangan dapat berjalan dengan baik berdasarkan hasil pengujian yang dilakukan*.*

## **DAFTAR RUJUKAN**

- Al-kahfi.Metodologi ExtremePrograming (XP).(Online). Diakses http://www.komputerberkarat.cf/2015/02/ag ile-method.html, Tanggal 8 Agustus 2016)
- David. Analisis arah perkembangan Industri telekomunikasi di Indonesia tahun 2013 dan

manfaatnya untuk masyarakat luas.(Online). Diakses

(https://rajadavidhasugian.wordpress.com/2 013/06/19/analisis-arahperkembanganindustri-telekomunikasi-di-indonesia-tahun-2013-danmanfaatnya-untuk-masyarakatluas-part-3/, tanggal 23 Maret 2015)

- Keina, Extrame Programming.(Online).Diakses (https://keinatralala.wordpress.com/2013/12 /13/metodologi extremeprogramming, tanggal 24 Maret 2015).
- Levi. Model Extreme programming. (Online) Diakses (https://levi91.wordpress.com/2013/03/17/m
	- odel-extreme-programmingxp/, tanggal 23 Maret 2015)
- Republika, Di Indonesia, Santri Ponpes Mencapai 3,65 Juta.(Online). Diakses(http://www.republika.co.id/berita/d unia-islam/islamnusantara/11/07/19/lokvpsdi-indonesia-santri-ponpes-mencapai-365 juta,Tanggal 23 Maret 2015)
- Rieny.Manajemen keuangan pondok pesantren.(Online). Diakses (http://rienytugas.blogspot.com/2012/06/ma najemen-keuangan-pondokpesantren.html, Tanggal 23 Maret 2015)
- Sukmadinata, Syaodih Nana. 2006. *Metode Penelitian Pendidikan*. Remaja Rosdakarya. Bandung.